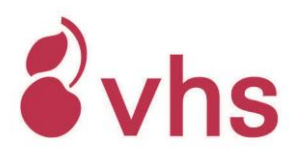

### **FAQ zu Zoom (für Teilnehmer/innen)**

Eine Schritt-für-Schritt-Anleitung zur Teilnahme an Webseminaren/Livestreams mit Zoom finden Sie [hier.](https://vhs-stuttgart.de/fileadmin/Info_Service/Leitfaden_Zoom_TN.pdf)

#### **VORAUSSETZUNGEN**

# **1) Welche Voraussetzungen gelten für Webseminare/Livestreams? Wie gut muss meine Internetverbindung sein? Benötige ich ein Headset/Mikrofon + Lautsprecher und eine Webcam/Kamera?**

Hauptvoraussetzung ist eine stabile Internetverbindung. Wir empfehlen mind. 18 Mbit/s Download und 2 Mbit/s Upload. Falls Sie sich unsicher sind, ob Sie diese Voraussetzung erfüllen, können Sie dies vorab über einen Speedtest prüfen. Geben Sie hierzu "Speedtest" in einer Suchmaschine (z.B. Ecosia, Google) ein und wählen Sie einen Anbieter aus. Um einem Webseminar/Livestream folgen zu können ist darüber hinaus immer ein funktionierender (eingebauter) Lautsprecher am PC/Notebook/Tablet/Smartphone notwendig. Ob Sie zusätzlich ein Mikrofon (eingebaut) bzw. Headset und eine Webcam/Kamera benötigen, ist von Kurs zu Kurs verschieden. Bitte entnehmen Sie diese Information dem Absatz "Voraussetzungen" in der Kursausschreibung. Falls Sie sich unsicher sind, können Sie bei dem zuständen Fachbereich nachfragen. Die Kontaktdaten [finden Sie hier.](https://vhs-stuttgart.de/ueber-uns/vhs-team/)

### **2) Ich würde gerne teilnehmen, aber weiß nicht, ob meine Technik dafür ausreicht bzw. ob ich es schaffe, in den Kurs zu kommen. Was kann ich tun?** Wie unter 3) beschrieben, können Sie vorab Ihre Internetverbindung testen. Darüber hinaus können Sie unter [zoom.us/test](https://zoom.us/test) einem Testmeeting beitreten und dort Lautsprecher und Mikrofon bzw. Headset testen.

Falls Sie sich nicht sicher sind, ob Sie es schaffen in den Kurs zu kommen: Mit unserem Leitfaden mit ausführlicher Schritt-für-Schritt-Beschreibung haben Sie eine gute Unterstützung an der Hand. Darüber hinaus bieten wir Zoom-Schulungen für Teilnehmende an. Sie finden [hier](https://vhs-stuttgart.de/infoservice/vhs-digital/service-support/) die aktuellen Termine.

### **3) Wie und wo lade ich die Zoom-App/das Programm herunter?**

Für den Download und die Nutzung der App ist keine Registrierung notwendig. Sie können die App direkt unte[r zoom.us/download](https://zoom.us/download) herunterladen ( $\rightarrow$  Zoom-Client für Meetings) oder die Installation bei Ihrem ersten Kurs mit Zoom per Klick auf den Zugangslink starten. Klicken Sie auf "herunterladen und installieren" und danach führen Sie die heruntergeladene Datei aus.

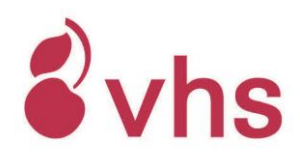

## **4) Ich möchte die App nicht herunterladen. Wie kann ich über den Browser teilnehmen?**

Wir empfehlen den Download der App, da die Stabilität hier besser ist als bei einer Teilnahme über den Browser. Darüber hinaus stehen Ihnen über den Browser nicht alle Funktionen innerhalb eines Zoom-Meetings (z.B. Galerieansicht, Dateien über den Chat empfangen, "Kommentieren" des Whiteboards) zur Verfügung. Wir bitten dies bei Ihrer Entscheidung zu berücksichtigen.

Falls Sie dennoch lieber über den Browser teilnehmen möchten, finden Sie in dem oben genannten Leitfaden eine genaue Schritt-für-Schritt-Beschreibung mit Bildern.

### **5) Welche Browser sind empfehlenswert?**

Wie unter Punkt 2) beschrieben, empfehlen wir für alle Geräte die Nutzung der Zoom-App (Client für Meetings). Wenn Sie dennoch lieber über einen Browser teilnehmen möchten, nutzen Sie am besten den Browser Chrome (Firefox ist in den meisten Fällen ebenfalls stabil).

Für Apple-Geräte bitte beachten: Mit Safari scheint es immer wieder Probleme zu geben. Nutzen Sie die App (Download auch über den App-Store möglich  $\rightarrow$  "Zoom Cloud Meetings") oder installieren Sie zusätzlich den Browser Chrome.

# **6) Ich habe Bedenken hinsichtlich der Nutzung von Zoom aufgrund des Datenschutzes.**

Die vhs stuttgart nutzt Zoom, um Ihnen Kurse, Vorträge und Veranstaltungen auch in digitaler Form zu ermöglichen. Wir haben uns bei der Planung unseres Online-Angebots intensiv mit verschiedenen Video-Konferenzsystemen beschäftigt. Es gibt keine Alternative, die so einfach zu bedienen ist, Gruppenarbeit erlaubt und auf nahezu allen Geräten gute Qualität liefert.

Die Einhaltung der Datenschutz-Richtlinien hat dabei höchste Priorität. Wir haben ein Zoom-Bildungspaket im Einsatz, für welches entsprechende Einstellungen vorgenommen wurden. Beispielsweise laufen alle Kurse/Veranstaltungen über Rechenzentren in Europa. Für die Teilnahme an unseren Kursen/Veranstaltungen müssen Sie sich nicht bei Zoom registrieren. Sie benötigen lediglich die Zugangsdaten, die wir Ihnen vorab zusenden.

### **7) Wie nehme ich am Kurs teil / wie komme ich in das Meeting?**

Sie erhalten vor Kursbeginn die Zugangsdaten sowie einen Leitfaden mit ausführlichen Schritt-für-Schritt-Beschreibungen per E-Mail (Leitfaden auch über dem oben genannten Link zugänglich). Bitte lesen Sie diesen Leitfaden aufmerksam durch. Damit können die meisten Unklarheiten sicherlich gelöst werden.

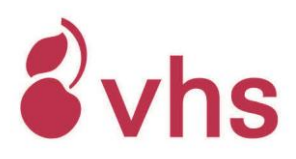

## **8) Wann brauche ich welche Zugangsdaten (Link, Meeting-ID, Passwort/Kenncode)?**

Sie erhalten von uns in der Regel einen Link, eine Meeting-ID und ein Passwort/Kenncode. Wenn Sie zur Teilnahme auf den Link klicken, wird direkt die Eingabe des Passworts/ Kenncodes gefordert (6-stellig). Die Meeting-ID benötigen Sie in diesem Fall nicht (da diese bereits im Link enthalten ist).

Wenn Sie direkt die App öffnen und dort auf "An Meeting teilnehmen" klicken, muss zunächst die Meeting-ID und im nächsten Schritt das Passwort/der Kenncode eingegeben werden.

## **KURZ VOR / WÄHREND DEM WEBSEMINAR/LIVESTREAM**

### **9) Ich habe keine Zugangsdaten erhalten. Was kann ich machen?**

Sollten die Zugangsdaten für Ihr Online-Kursangebot via Zoom bei Ihrer Anmeldung schon bekannt sein, finden Sie diese auf der zweiten Seite Ihrer Anmeldebestätigung. Falls nicht, erhalten Sie rechtzeitig vor Kursbeginn (i.d.R. 2-5 Tage vor Kursbeginn) eine E-Mail mit den Zugangsdaten. Bitte prüfen Sie auch Ihren Spam-Ordner. Falls Sie keine Zugangsdaten erhalten haben, senden Sie uns bitte eine Nachricht an [info@vhs-stuttgart.de](mailto:info@vhs-stuttgart.de)

Falls Sie erst kurz vor Kursbeginn merken, dass Sie keine Zugangsdaten erhalten haben, können Sie sich zu folgende Zeiten an unsere Service-Hotline (Tel. 0711 1873-710) wenden:

Montags bis donnerstags: 06.45 Uhr – 10.30 Uhr und 17.15 – 20.30 Uhr Freitags: 06.10 Uhr – 10.30 Uhr und 17.15 – 20.30 Uhr Samstags: 08.30 – 10.30 Uhr

Sonntags: 09.30 – 10.30 Uhr

## **10) Der Kenncode und/oder die Meeting-ID sind falsch. Ich kann dem Meeting nicht beitreten. Was kann ich machen?**

Bitte kontrollieren Sie genau, ob Sie alles richtig eingegeben haben, am besten nutzen Sie Kopieren und Einfügen (Copy & Paste). Bitte prüfen Sie auch, ob Sie ggf. Meeting-ID (11 stellig) und Passwort/Kenncode (6-stellig) vertauscht haben. Falls Sie den Link angeklickt haben, wird direkt die Eingabe des Passworts/Kenncodes gefordert (6-stellig). Die Eingabe der Meeting-ID ist notwendig, wenn Sie direkt die App öffnen und dort auf "An Meeting teilnehmen" klicken.

Sollte es immer noch nicht klappen, können Sie sich zu folgende Zeiten an unsere Service-Hotline (Tel. 0711 1873-710) wenden:

Montags bis donnerstags: 06.45 Uhr – 10.30 Uhr und 17.15 – 20.30 Uhr Freitags: 06.10 Uhr – 10.30 Uhr und 17.15 – 20.30 Uhr Samstags: 08.30 – 10.30 Uhr Sonntags: 09.30 – 10.30 Uhr

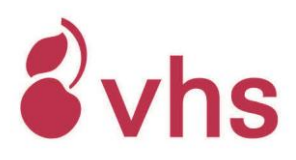

# **11) Es funktioniert einfach nicht!**

Schnelle Hilfe, wenn die Technik nicht so will wie Sie: [dasfunktioniertnicht.de](https://dasfunktioniertnicht.de/) Hier einige Tipps in Kürze:

- Schließen Sie die Zoom-App bzw. den Tab und wählen Sie sich anschließend noch einmal neu ein.
- Schließen Sie alle anderen Anwendungen auf Ihrem Gerät.
- Nutzen Sie ein LAN-Kabel oder setzen Sie sich näher an den WLAN-Router.
- Falls es Probleme mit dem Ton gibt: Überprüfen Sie, ob der Ton an Ihrem Gerät angestellt und laut genug ist.
- Falls man Sie nicht hören kann: Prüfen Sie, ob Ihr Mikrofon aktiviert ist (Funktion in Zoom unten links)